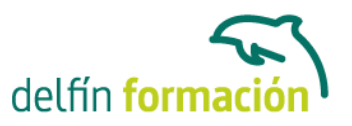

### **POWERPOINT 2013**

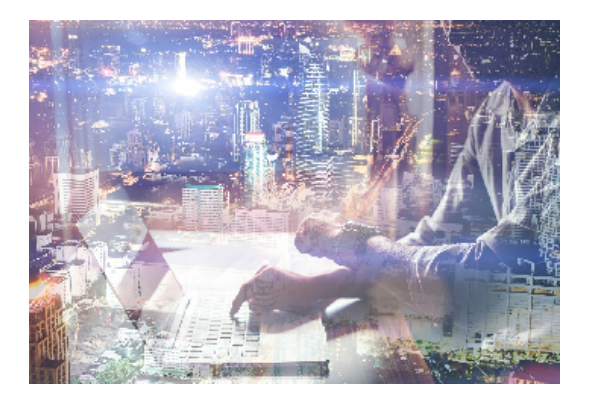

#### **Dirigido a: Objetivos:**

Los objetivos que se persiguen en el curso son el uso de la herramienta PowerPoint 2013 desde un enfoque multinivel. Aprende todo sobre las presentaciones y cómo trabajar con éste software. Microsoft ha dado un nuevo enfoque del software para incrementar la productividad, por ello, hemos cambiado la metodología didáctica (con respecto a cursos anteriores) con prácticas incluidas en el temario. Además contamos con numerosas las prácticas paso a paso, así como explicaciones audiovisuales y los cuestionarios. Si deseas manejar PowerPoint a nivel profesional éste es tu curso.

### **Contenidos formativos:**

- 1 Novedades de PowerPoint 2013
- 1.1 Introducción
- 1.2 Quiénes usan PowerPoint y Por qué
- 1.3 Novedades de 2013
- 2 Inicio con PowerPoint 2013
- 2.1 Introducción
- 2.2 Creando su primera presentación
- 2.3 Cerrar una presentación
- 2.4 Salir de la aplicación
- 2.5 Abrir una presentación
- 2.6 Abrir un archivo reciente
- 2.7 Guardar una presentación
- 2.8 Crear una nueva presentación desde una plantilla
- 2.9 Cuestionario: Inicio con PowerPoint 2013
- 3 Entorno de trabajo
- 3.1 Las Vistas de presentación
- 3.2 La Barra de herramientas Vista
- 3.3 La Vista Presentación con diapositivas
- 3.4 Aplicar Zoom
- 3.5 Ajustar la Ventana
- 3.6 La Barra de herramientas Zoom

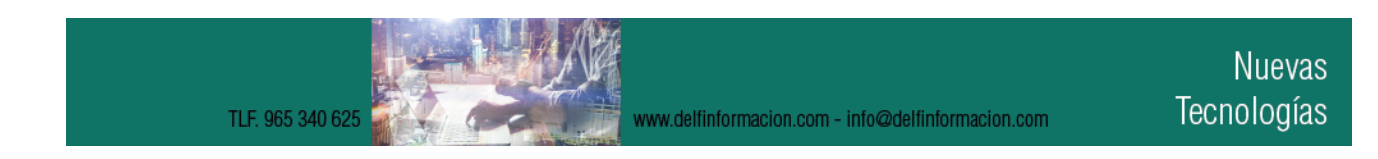

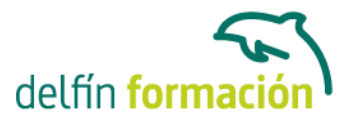

- 3.7 Nueva Ventana
- 3.8 Organizar ventanas
- 3.9 Organizar en Cascada
- 3.10 Cuestionario: Entorno de trabajo

4 Trabajando con su presentación

- 4.1 Manejar los colores de la presentación
- 4.2 Crear una nueva diapositiva
- 4.3 Duplicar una diapositiva seleccionada
- 4.4 Agregar un esquema
- 4.5 Reutilizar una diapositiva
- 4.6 Aplicar un diseño de diapositiva
- 4.7 Agregar secciones
- 4.8 Los marcadores de posición
- 4.9 Dar formato al texto
- 4.10 Agregar viñetas al texto
- 4.11 Cambiar el tamaño y el color de las viñetas
- 4.12 Aplicar Numeración al texto
- 4.13 Manejo de columnas
- 4.14 Alineación y Dirección del texto
- 4.15 Cuestionario: Trabajando con su presentación
- 5 Gráficos y formatos de página
- 5.1 Convertir a un gráfico SmartArt
- 5.2 Formatos de página
- 5.3 WordArt
- 5.4 Cuestionario: Gráficos y formatos de página
- 6 Manejando el diseño de la presentación
- 6.1 Cambiar el tamaño de la diapositiva
- 6.2 Configurar Página
- 6.3 Aplicar un Tema a las diapositivas
- 6.4 Cambiar el color de un tema
- 6.5 Aplicar un estilo de fondo
- 6.6 Los patrones de diapositivas
- 6.7 Diferencias entre un objeto insertado en un Patrón o en un Diseño
- 6.8 Imprimir una presentación
- 6.9 Transiciones y animaciones
- 6.10 Cuestionario: Manejando el diseño de la presentación
- 7 Trabajo con PowerPoint
- 7.1 Introducción
- 7.2 Empezar con una presentación en blanco

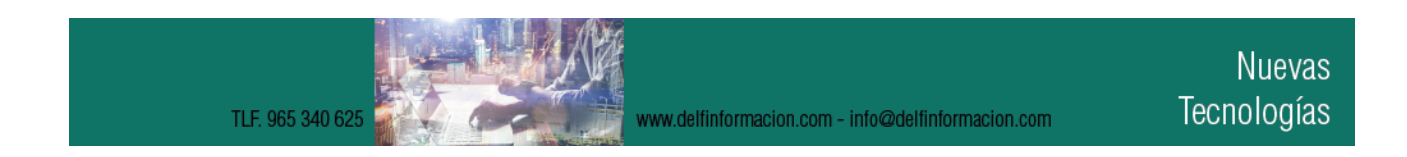

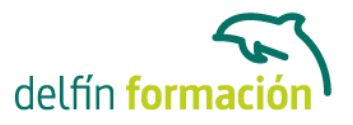

- 7.3 Aplicar un tema de diseño
- 7.4 El panel de notas
- 7.5 Vistas
- 7.6 Insertar una diapositiva nueva
- 7.7 Desplazamiento de las diapositivas
- 7.8 Aplicar un nuevo diseño
- 7.9 Presentación de diapositivas
- 7.10 Revisión ortográfica
- 7.11 Impresión de diapositivas y notas
- 7.12 Animar y personalizar la presentación
- 7.13 Opciones de animación
- 7.14 Copiar animaciones
- 7.15 Transición de diapositivas
- 7.16 Reproducción de elementos multimedia
- 7.17 Diagramas, organigramas y gráficos estadísticos
- 7.18 Formas
- 7.19 Ortografía
- 7.20 Guardar el trabajo con otros formatos
- 7.21 Album de fotografías
- 7.22 Abrir, compartir y guardar archivos
- 7.23 Ejercicios
- 7.24 Cuestionario: Trabajo con PowerPoint
- 8 Integración Office 2013
- 8.1 Qué es SkyDrive
- 8.2 Compatibilidad
- 8.3 Almacenamiento
- 8.4 Almacenamiento-archivo
- 8.5 SkyDrive Setup, la aplicación en tu pc
- 8.6 Sincronización
- 8.7 Compartir y DESCARGAR
- 8.8 SkyDrive como host masivo
- 8.9 SkyDrive y Office
- 8.10 Otras aplicaciones de SkyDrive
- 9 Prácticas PowerPoint 2013
- 9.1 Almacenes Dilsa
- 9.2 Agregar una diapositiva
- 9.3 Completar Dilsa
- 9.4 Tomar diapositiva
- 9.5 Incluir encabezados y pies de página
- 9.6 Exposición
- 9.7 Corrección

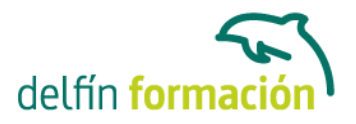

9.8 Cambios en la fuente 9.9 Señoras 9.10 Transiciones 9.11 Ocultar Costes 9.12 Minipresentación 9.13 Combinaciones de animación 9.14 Cuestionario: Cuestionario final **Duración:** 20 Horas

**Fecha Inicio:** -

**Fecha Fin:** -

**Horario:** -

**Lugar Impartición:** Consultar

**Precio:** 140,00€

**Descuentos:** Precio único

**Tipo de Formación:** -

**Requisitos:** Consultar

**Calendario:** Estamos actualizando el contenido, perdona las molestías.

\* Delfín Formación es una entidad inscrita y acreditada en el registro de Centros y Entidades de Formación Profesional para el Empleo de la Comunidad Valenciana.

www.delfinformacion.com - info@delfinformacion.com

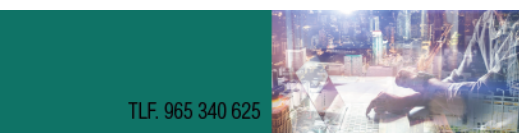